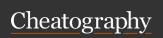

## My NVIM and TMUX Commands Keyboard Shortcuts by smueller264 via cheatography.com/171024/cs/35851/

| TMUX Sessions          |                                |
|------------------------|--------------------------------|
| Create Session         | tmux new -s [name]             |
| Attach to a<br>Session | tmux attach -t [name]          |
| List Sessions          | tmux Is                        |
| Kill Session           | tmux kill-session -t<br>[name] |

| Windows (tabs)  |   |
|-----------------|---|
| Create Window   | С |
| List Windows    | W |
| Next Window     | n |
| Previous Window | р |
| Find Window     | f |
| Rename Window   | , |
| Kill Window     | & |

| Panes (splits)     |      |
|--------------------|------|
| Split Vertically   | -    |
| Split Horizontally |      |
| Swap Panes         | 0    |
| Show Pane Numbers  | q    |
| Kill Pane          | Х    |
| Resize Panes       | hjkl |
| Maximize Pane      | m    |

| LSP                                       |              |
|-------------------------------------------|--------------|
| Show Definition/References                | gf           |
| Go to Declaration                         | gD           |
| See Definition                            | gd           |
| Go to Implementation                      | gi           |
| See available Code Actions                | leader<br>ca |
| Smart Rename                              | leader<br>rn |
| Show Diagnostics for Line                 | leader<br>D  |
| Show Diagnostics for Cursos               | leader<br>d  |
| Jump to prev diagnostic in buffer         | [d           |
| Jump to next diagnostic in buffer         | ]d           |
| Show documentation for under cursor       | K            |
| see outline on right hand side            | leader<br>o  |
| Typescript rename file and update imports | leader<br>rf |

| NVIM Keymaps                             |       |
|------------------------------------------|-------|
| Leader Key                               | Space |
| Clear Search Highlights                  | nh    |
| Increment/Decrement Numbers              | +/-   |
| Split Window Vertically                  | SV    |
| Split Window Horizontally                | sh    |
| Make Split Window Equal Width and Height | se    |
| Close Split Window                       | SX    |
| Open New Tab                             | to    |
| Close Current Tab                        | tx    |
| Go To Next Tab                           | tn    |
| Go To Previous Tab                       | tp    |
| Toggle Split Window Maximization         | sm    |
| Toggle File Explorer                     | е     |

| NVIM Tree                             |     |
|---------------------------------------|-----|
| Create File                           | а   |
| Move File to Trash/Delete Permanently | D/d |
| Rename File                           | r   |
| Cut file                              | Х   |
| Copy File                             | С   |
| Paste File                            | p   |
| Copy File Name                        | У   |
| Copy File Path                        | Υ   |
| Dir Up                                | -   |
| Bulk Move                             | bmv |

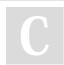

By smueller264

cheatography.com/smueller264/

Not published yet.
Last updated 6th December, 2022.
Page 1 of 2.

Sponsored by **ApolloPad.com**Everyone has a novel in them. Finish
Yours!

https://apollopad.com

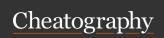

## My NVIM and TMUX Commands Keyboard Shortcuts by smueller264 via cheatography.com/171024/cs/35851/

| Misc           |   |
|----------------|---|
| Detach Session | d |
| Big Clock      | t |
| List Shortcurs | ? |

| TroubleToggle               |           |
|-----------------------------|-----------|
| Toggle Trouble              | leader xx |
| ToggleTrouble Workspace     | leader xw |
| ToggleTrouble Document      | leader xd |
| ToggleTrouble Quickfix      | leader xq |
| ToggleTrouble loclist       | leader xl |
| ToggleTrouble lsp_refernces | gR        |

| Vim Surround                         |                |
|--------------------------------------|----------------|
| surround                             | ys             |
| delete surrounding                   | ds             |
| change surrounding                   | cs             |
| pattern                              | motion<br>word |
| example - surround word with dquotes | ys w "         |
| example - change surrounding         | cs " '         |

| Replace with Register                |      |
|--------------------------------------|------|
| Replace with copied text             | gr   |
| example - replace word with register | gr w |

| Comment               |           |
|-----------------------|-----------|
| comment line          | gcc       |
| comment 10 lines down | gc10j     |
| pattern               | gc motion |

| Telescope                                  |              |
|--------------------------------------------|--------------|
| Find Files                                 | leader<br>ff |
| Find String in cwd                         | leader<br>fs |
| Find String under cursor in cwd            | leader<br>fc |
| List open Buffers in current Nvim instance | leader<br>fb |
| List available help tags                   | leader<br>fh |

| Flutter Helper         |           |
|------------------------|-----------|
| Flutter Run            | leader ds |
| Flutter Outline Toggle | leader do |
| Flutter Reload         | leader dr |
| Flutter Quit           | leader dt |

| Trouble     |         |
|-------------|---------|
| Close       | q       |
| cancel      | esc     |
| refresh     | r       |
| jump        | ctr tab |
| open split  | ctr x   |
| open vsplit | ctr v   |

| Trouble (cont) |       |
|----------------|-------|
| open tab       | ctr t |
| jump_close     | 0     |
| toggle_mode    | m     |
| toggle_preview | Р     |
| hover          | K     |
| preview        | р     |
| close folds    | zM zm |
| open folds     | zR zr |
| toggle fold    | zA za |

C

By smueller264

cheatography.com/smueller264/

Not published yet. Last updated 6th December, 2022. Page 2 of 2. Sponsored by **ApolloPad.com**Everyone has a novel in them. Finish Yours!

https://apollopad.com